# يف HA sso يف WLC 9800 WLC ةزافح ةدام تالكش cisco IOS XE 16.12

## تايوتحملا

ةمدقملا <u>ةيساسألا تابلطتملا</u> تابلطتملا <mark>ةمدختسمل تانوكمل</mark> ةيساسأ تامولعم دويق <u>ةزەجأليا يالىل دنت سمليا 9800 WLC يىلىغ HA نيوكت</u> ةكبشلل يطيطختلا مسرلا تاني وكتل<u>ا</u> نيوكت HA ىلع Virtual 9800 WLC ةكبشال ي<u>مايطختلا مسرلا</u> تاني وكتل<u>ا</u> <mark>ةيرەاظل¦ راركتل¦ ةكبش دادع</mark>إ HA نيوكت دادعإ دادعتسالا عضو يف 9800 WLC ـل مكحتلا ةدحو لوصو نيكمت (Switchover (يرابجإلا ليدبتلا <mark>HA رس</mark>ك WLC 9800 نم لك يف HA نيوكت حسم ر<u>يظنلI ةل</u>وم ن<u>يوكت</u> ةيقرتلا ةحصلا نم ققحتلا <u>اهحال صاو ءاطخأل فاش كت سا</u> ةلص تاذ تامولعم

## ةمدقملا

رفاوتلا ةيلاع يف مكحت زاهج يكلسال 9800 ةزافح ةدام لكشي نأ فيك ةقيثو اذه فصي (HA) SSO يف cisco IOS® XE 16.10 ىلإ 16.12.

## ةيساسألا تابلطتملا

### تابلطتملا

:ةيلاتلا عيضاوملاب ةفرعم كيدل نوكت نأب Cisco يصوت

- (WLC (9800 Catalyst ةيكلساللا LAN ةكبش يف مكحتلا ةدحو •
- (SSO) ةل|ح|ل لي دبت •
- (HA (ةيلاعلا ةحاتإلا •
- (RP (راركتلا ذفنم •

ةمدختسملا تانوكملا

:ةيلاتالا ةيداملا تانوكملاو جماربال تارادصإ ىلإ دنتسملا اذه يف ةدراولا تامولءملا دنتست

- Virtual 9800-CL WLC v16.10 ىتح 16.12
- 9800-40 WLC v16.10 ىتح 16.12

.ةصاخ ةيلمعم ةئيب يف ةدوجوملا ةزهجألI نم دنتسملI اذه يف ةدراولI تامولعملI ءاشنإ مت تناك اذإ .(يضارتفا) حوسمم نيوكتب دنتسملI اذه يف ةمدختسُملI ةزهجألI عيمج تأدب .رمأ يأل لمتحملا ريثأتلل كمهف نم دكأتف ،ليغشتلا ديق كتكبش

# ةيساسأ تامولعم

SSO HA ىلع دنتسملا اذه ةلاقم زكرت 9800. ةزافح ةداملا ل دعب اميفو x17. XE IOS cisco يف .x16. تارادصإلا يف

<u>ليعليد</u> ،صصخملI [ليلد](/content/dam/en/us/td/docs/wireless/controller/9800/17-1/deployment-guide/c9800-ha-sso-deployment-guide-rel-17-1.pdf)لI اهيطغي يتلI قورفلI نم اددع راركتلI ةرادإ ةهجاو موهفم فيضي [رشن SSO يلاع رفاوتلا ةدحول مكحتلا ةيكلساللا Cisco Catalyst 9800 Series، Cisco IOS XE](/content/dam/en/us/td/docs/wireless/controller/9800/17-1/deployment-guide/c9800-ha-sso-deployment-guide-rel-17-1.pdf) [Amsterdam 17.](/content/dam/en/us/td/docs/wireless/controller/9800/17-1/deployment-guide/c9800-ha-sso-deployment-guide-rel-17-1.pdf)

يف ةطشن ةل!ح يف لمءت تادحولا يدحإ نأ ينعي امم ،1:1 وه ةلاقملا هذه يف حضوملا راركتلا هنأ ىلع طشنلا عبرملا فاشتكا مت اذإ. عيرسلا دادعتسالا ةلاح يف ىرخألا لمعت نيح لوصولا طاقن عيمج ظفاحيو ةطشن عيرسلا دادعتسالا ةدحو حبصت ،هيلإ لوصولا رذعتي .ةديدجلا ةطشنلا ةدحولا لالخ نم مهتمدخ ىلع ءالمعلاو

(WLC (ةيكلساللا ةيلحملا ةكبشلا يف مكحتلا ةدحو يكاحت ،نيتدحولا اتلك ةنمازم درجمب ىلع هؤارجإ متي نيوكتلا يف رييغت يأ خسن متي. ةيساسألا ةدحولا عم اهنيوكت 9800 زارط .(RP (راركتلا ذفنم ربع ةيطايتحالا ةدحولا ىلع الثامم اخسن ةطشنلا ةدحولا

.دادعتسالا عضو يف WLC 9800 ىلع نيوكتلا يف تارييغت ءارجإب اًحومسم دعي مل

:ةنمازملاب اضيأ موقت اهنإف ،تاعبرملا نييب نيوكتال ةنمازم ىلإ ةفاضإلىاب

- (DTLS ةحفاصم يف APs وأ ليزنتلا ةلاح يف APs سيل) UP ةلاح يف APs•
- ثدحو بيو ةقداصم بالط ةلاح يف ليمع دوجو ةلاح يف) ليغشتال ةلاح يف ءالمعلل ،(هب ةصاخلا نارتقالا ةيلمع ليغشت ةداعإ ليمعلا اذه ىلع بجي ،ليدبت
- RRM نيوكت •
- (ىرخأ تادادعإ) •

## دويق

:ةيلاتلا ققحتلا تايلمع ءارجإب مق 9800، WLCs يتدحو نيب HA نيكمت لبق

فيضملا ةئيب نا نم دكات ،9800-CL ةلاح يف .هسفن PID نيزاهجلا الك لمحي نا بجي • .نيتليثملا نم لكل اهسفن يه (ENCS وأ KVM وأ ESXi(

- .هسفن جمانربلا رادصإب نازاهجلا لمعي نأ بجي •
- نم .(تيبثت وأ ةمزح امإ) تيبثتلا عضو سفن يف نيزاهجلا الك ليغشت بجي . WLC ل "تيبثتلا" عضو ليغشت نسحتسملا
- .اهسفن ةيعرفلا ةكبشلا يف ةرركتم IP نيوانع ىلع نيزاهجلا الك يوتحي نأ بجي يف ةدوجوم ةرابع نود هيجوتلل ةلباق ريغ راركتلل ةمدختسملا IP نيوانع نوكت نأ بجي .ةيعرفلا ةكبشلا
- .ةديرف ةيكلسال ةرادإ ةهجاو نيزاهجلا الكل نوكي نأ بجي •
- ةكبش سفن ىلإ نءراهجلا الكل ةيكلساللا ةرادإلى قوامين نا بجي .ةيعرفلI ةكبش لVLAN/I
- ،9800-CL ةلاح يڧ
	- نيزختلاو ةركاذلاو (CPU) ةيزكرملI ةجلاعملI ةدحو دراوم سفن صيصخت نم ققحت م .نيليثملا الكل
	- .نيتلاحلا اتلكل (snapshot VM (يضارتفالا زاهجلا ةطقل ليطعت نم ققحت ○
	- :ل|ثمل| ليٻس ىلع) ەسفن ةەجاول| مقر نيزاەجل| الك مدختسي ن| بجي ⊸ GigabitEthernet3) ل HA

## ةزهجألا ىلإ دنتسملا WLC 9800 ىلع HA نيوكت

ةكبشلل يطيطختلا مسرلا

:ططخملا اذه ىلع دنتسملا اذه دمتعي

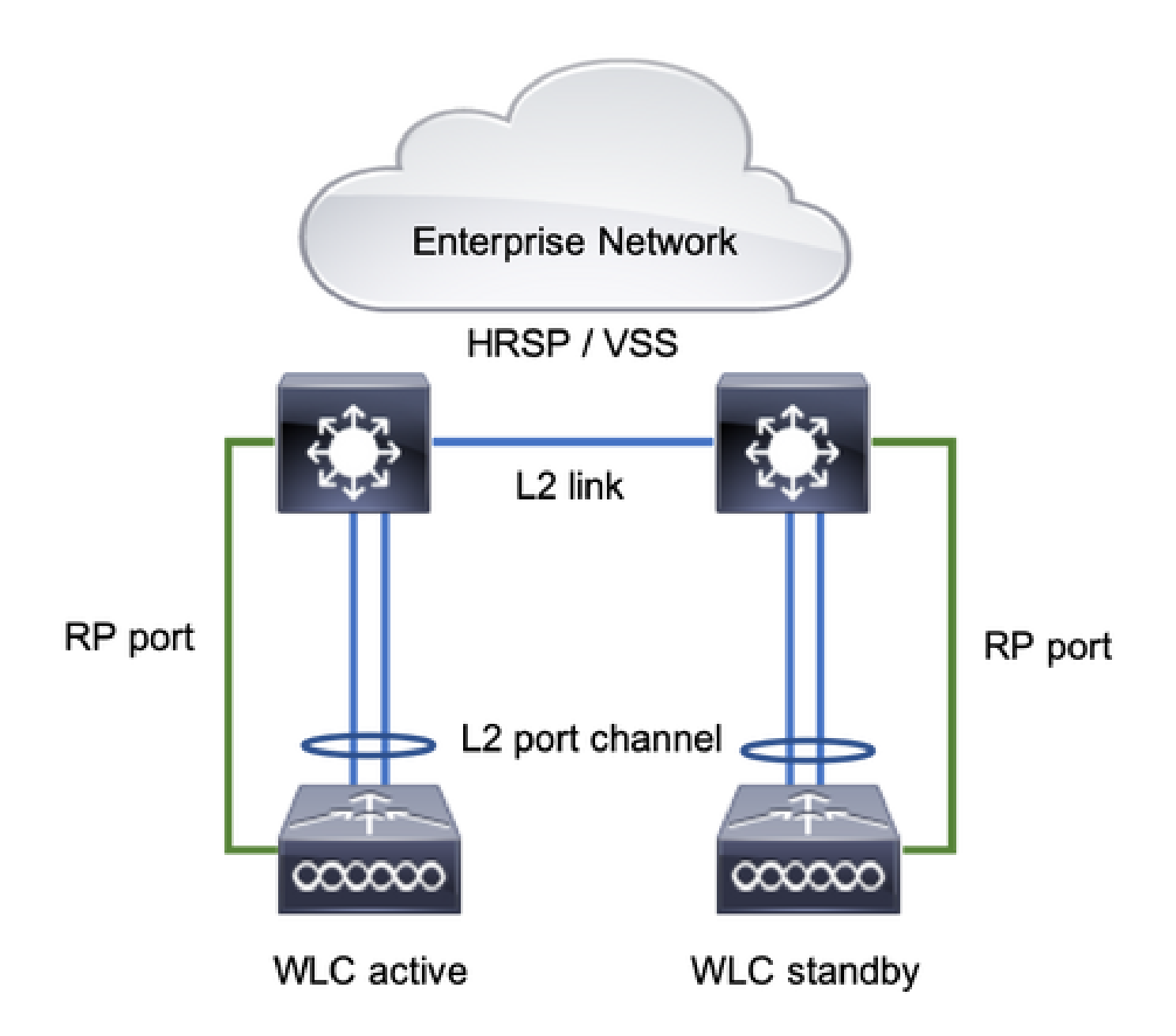

### ت**اني**وكتلI

ل|صت|ل| نيوكت ل|زي ال ،كلذ عمو ،ي ض|رتفا لكشب ةيطايتح|ل| SSO تادحو نيكمت متي .ابولطم تادحولا نيب

.رادصإلا سفن نالغشي نيعبرملا الك نأ نم دكأت ،ةوطخ يأ نيوكت لبق

(WLCs (ةيكلساللا ةيلحملا ةكبشلا يف مكحت ةدحو 9800 ليصوتب مق 1. ةوطخلا .ضعبلا اهضعب لبق نم اهيلإ لوصولا ةيناكمإ نم دكأتو ةكبشلاب

VLAN ةكبش سفن ىلإ نيقودنصلا الك نم ةيكلساللا ةرادإلا ةهجاو يمتنت نأ بجي .ةيعرفلا ةكبشلاو

لاصتالل نارايخ كانه .ةكبشلا ططخم يف حضوم وه امك RP ليصوتب مق 2. ةوطخلا :Why p U 9800 WLCs وكوتوربب

10/100/1000 45RJ راركتلل تنرثيإ ذفنم - RP•

#### • ذفنم RP - 10-GE SFP

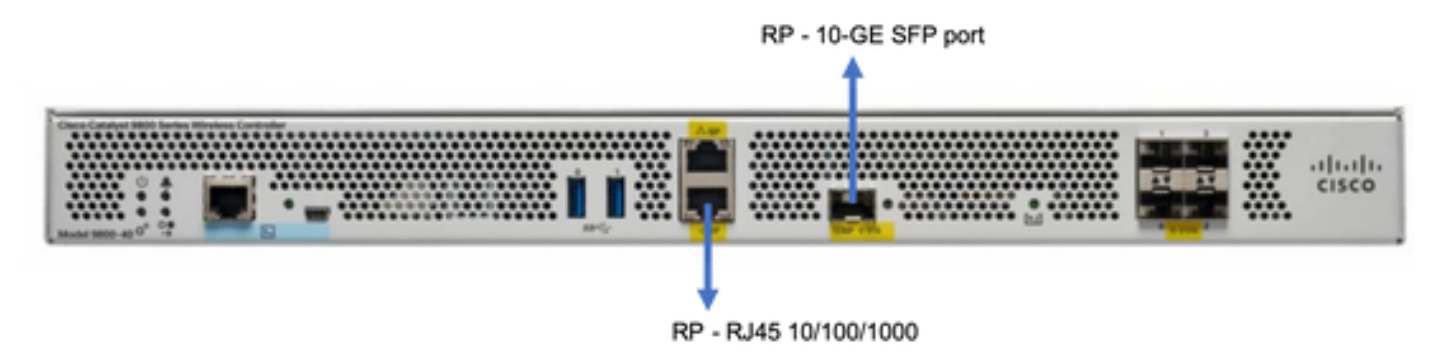

ذفنم ليصوتب ىصوي 16.12، ىل| 16.10 Cisco IOS XE جمانرب تارادص| يف :ةظحالم  $\bullet$ رظنا) 9800 زارطلا ةرادإ ل|صت| ليصوت هيف متي يذل| لوحمل| سفنب 9800s راركت هذه يف ةباوبلا ىلإ لوصولا ةيلباق نم ققحت دوجو مدع ببسب اذه .(ةكبشلا ططخم طاشن صرف ةدايز يف ببستي هنكلو فلخلا ىلإ فلخلان مم لاصتالا لمعي .تارادصإل ميلعت مدختسي ال RP ذفنم نأ ظحال .ةقيرطلا هذهب ليصوتلا دنع 9800 مكحتلا تادحو .(VLAN (ةيرهاظلا ةيلحملا ةكبشلا

WLCs 9800 الك ىلإ ناونع راركتلا تنيع 3. ةوطخلا

GUI:

.بولطملا IP ناونع لخدأو Clear Redundancy Config ققحتلا ءاغل**إ .Administration > Device > Redundancy** على القت ن

.اهسفن ةيعرفلا ةكبشلا ىلإ نيتدحولا اتلك يمتنت نأ بجيو ةديرف IP نيوانع نيتدحولا نم لكل نوكي نأ بجي

.ةكبشلا يف ناكم يأ يف هيجوتلل ةلباق ةيعرفلا ةكبشلا هذه نوكت ال

9800 WLC-1

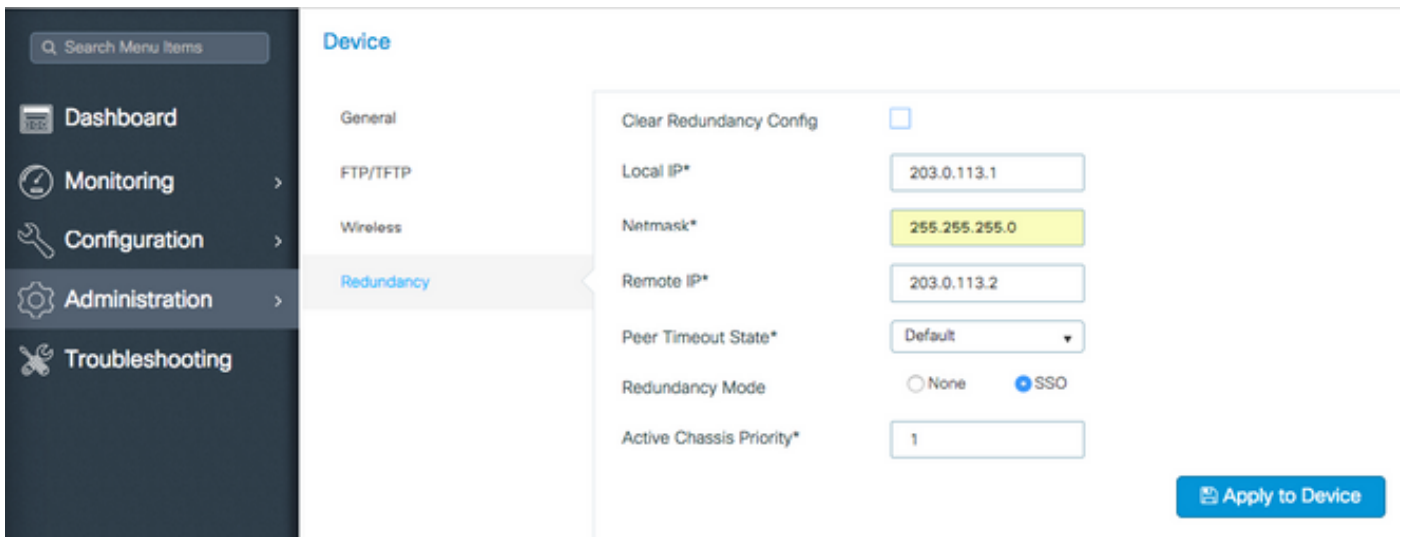

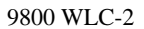

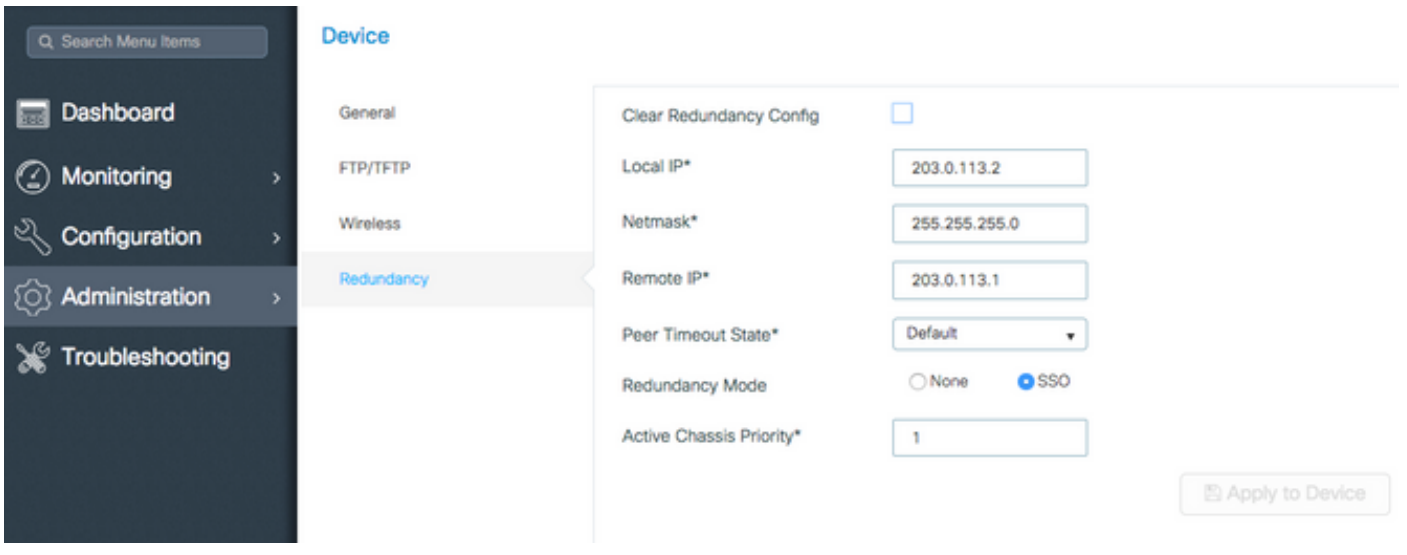

CLI:

#### 16.10

9800 WLC-1# chassis ha-interface local-ip <!--IP address--> remote-ip <!--IP address--> 9800 WLC-2# chassis ha-interface local-ip <!--IP address--> remote-ip <!--IP address-->

16.11

9800 WLC-1# chassis redundancy ha-interface local-ip <!--IP address--> remote-ip <!--IP address-->

9800 WLC-2# chassis redundancy ha-interface local-ip <!--IP address--> remote-ip <!--IP address-->

نييءتب مق ،9800 طشنلا (WLC) ةيكلساللا ةيلحملا ةكبشلا يف مكحتلا رصنع نوكت نأ بجي يتلا ةدحولا ديدحتل ىلعأل| ةيولوأل| تاذ ةدحول| ديدحت متي .(CLI) رماوأل| رطس ةهجاو وأ (GUI) ةيموسرل| مدختسمل| ةهجاو ةطساوب لكيهل| ةيولوأ .ةيساسأ ةدحوك

GUI:

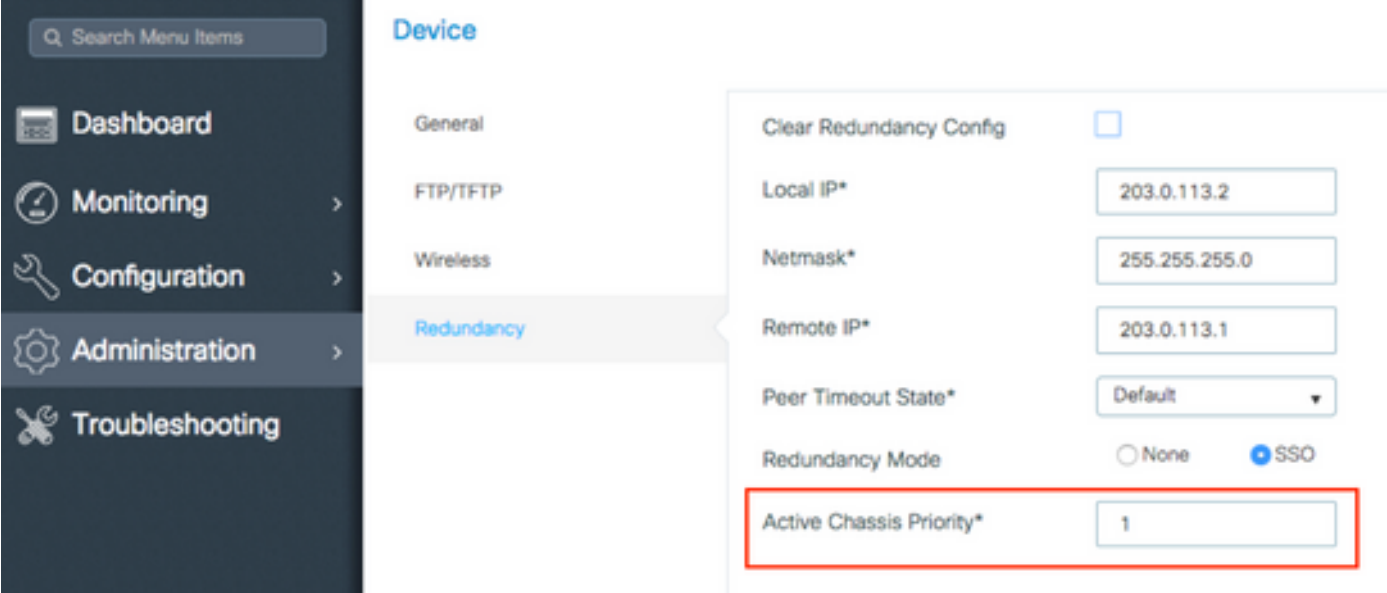

CLI:

16.10 # chassis 1 priority <1-15> 16.11 # chassis 1 priority <1-2>

MAC ناونع لقأ ىلإ ادانتسا Active رايتخإب تادحولا موقت ،ةطشن نوكتل ةنيعم ةدحو رايتخإ متي مل اذإ

:رمأ اذه عم يلاح ليكشتلا تققد

# show chassis ha-status local My state = ACTIVE Peer state = DISABLED Last switchover reason = none Last switchover time = none Image Version = .

9800 زارط (WLCs (ةيكلساللا ةيلحملا ةكبشلا يف مكحتلا مئاوق نم لك ىلع تانيوكتلا ظفح 4. ةوطخلا

GUI:

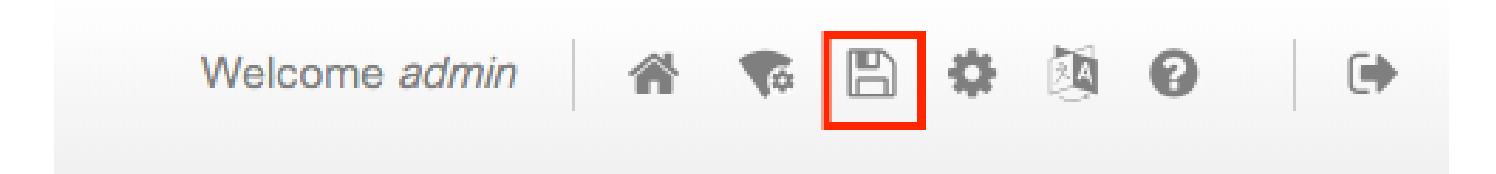

تقولا سفن يف نيتدحولا الك 5. ةوطخلا

GUI:

#### لقتنا ىلإ **Administration > Management > Backup & Restore > Reload**

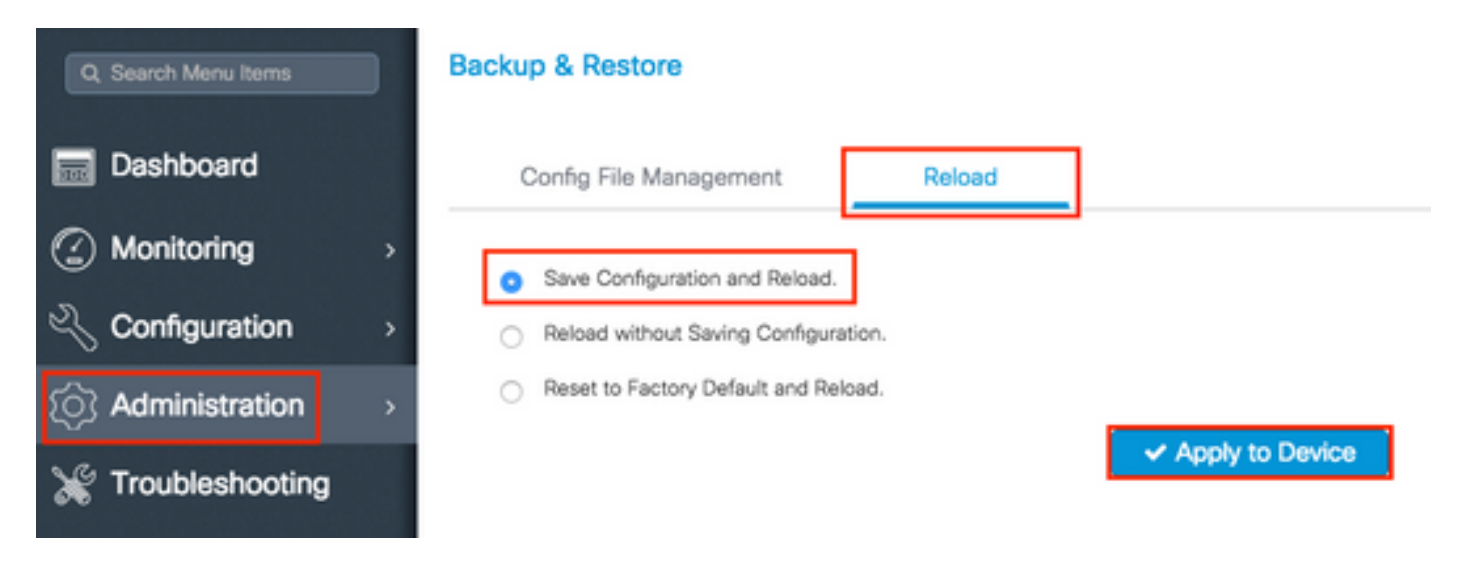

CLI:

# reload

نيوكت HA ىلع Virtual 9800 WLC

ةكبشلل يطيطختلا مسرلا

:ططخملا اذه ىلع دنتسملا اذه دمتعي

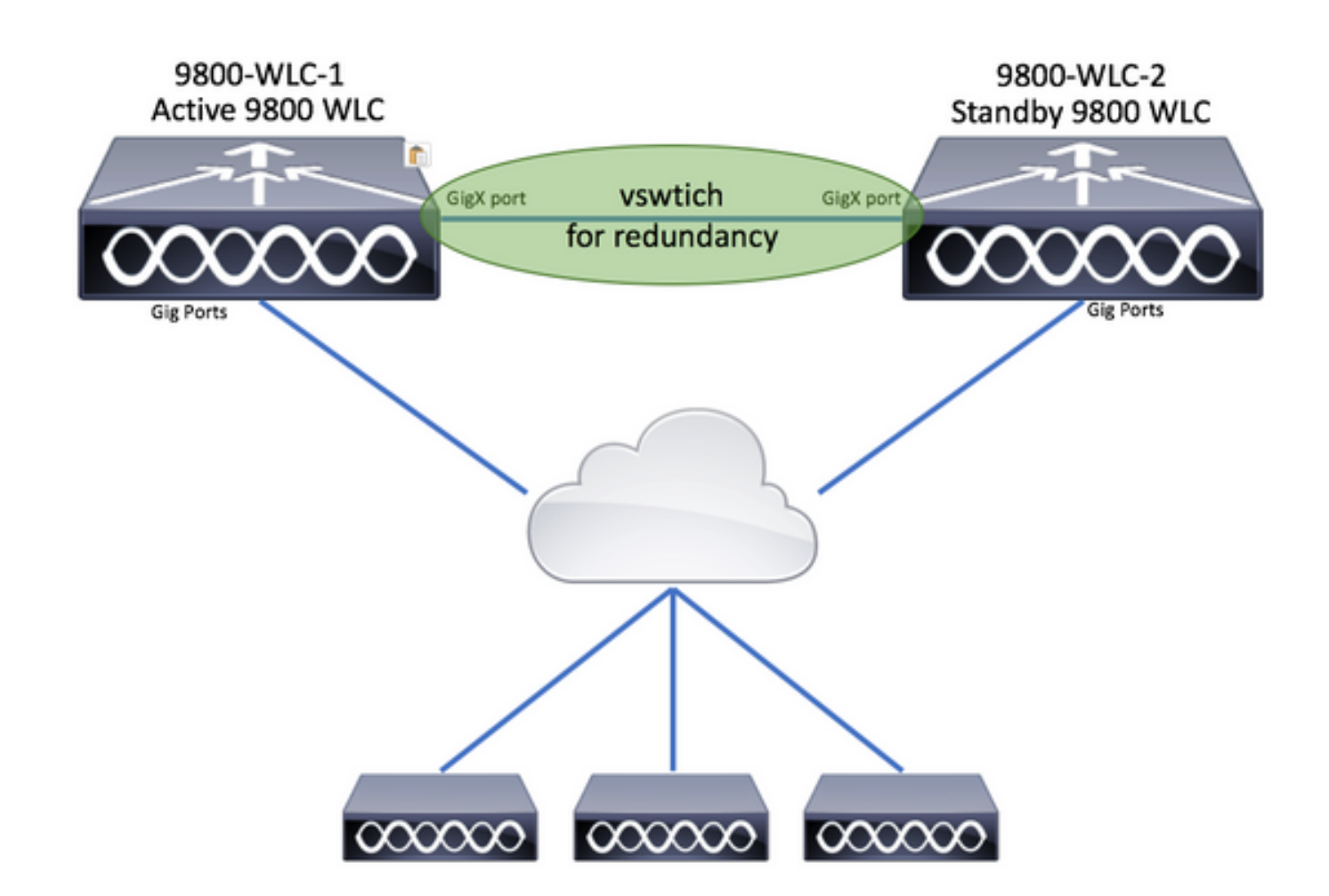

تانيوكتلا

ةيرەاظلا راركتلا ةكبش دادعإ

.Tost > Configuration > Networking > Add Networking. ليمع حت ف القطخل ا

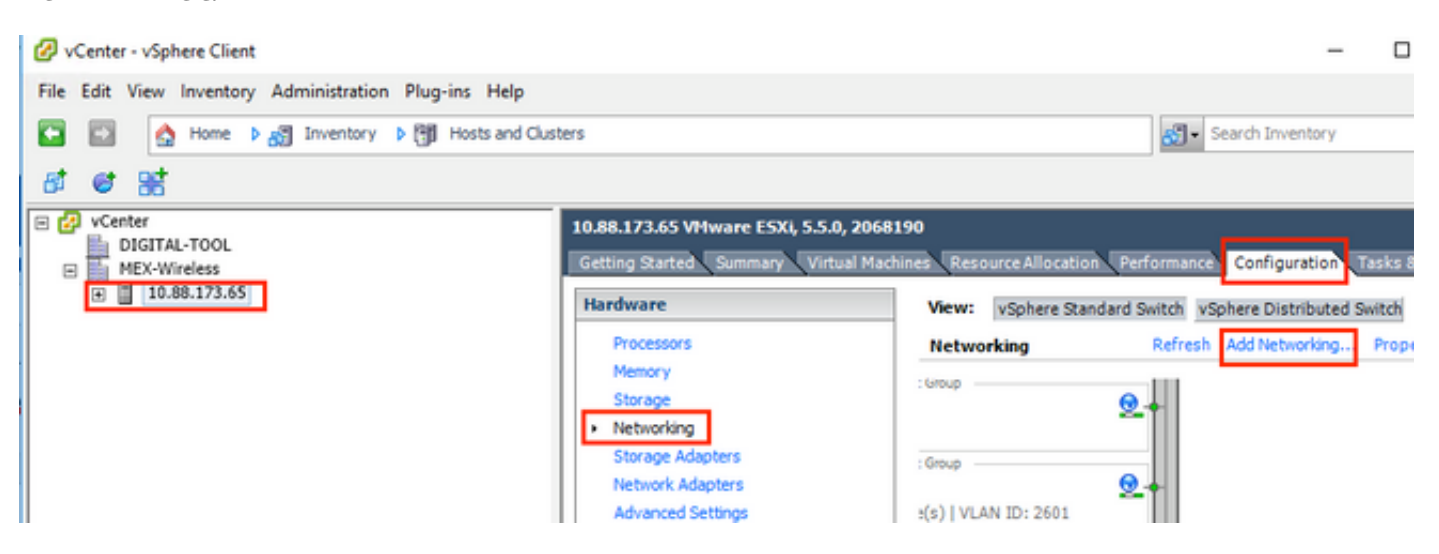

.Next رقناو Virtual Machine ددح .2 ةوطخلl

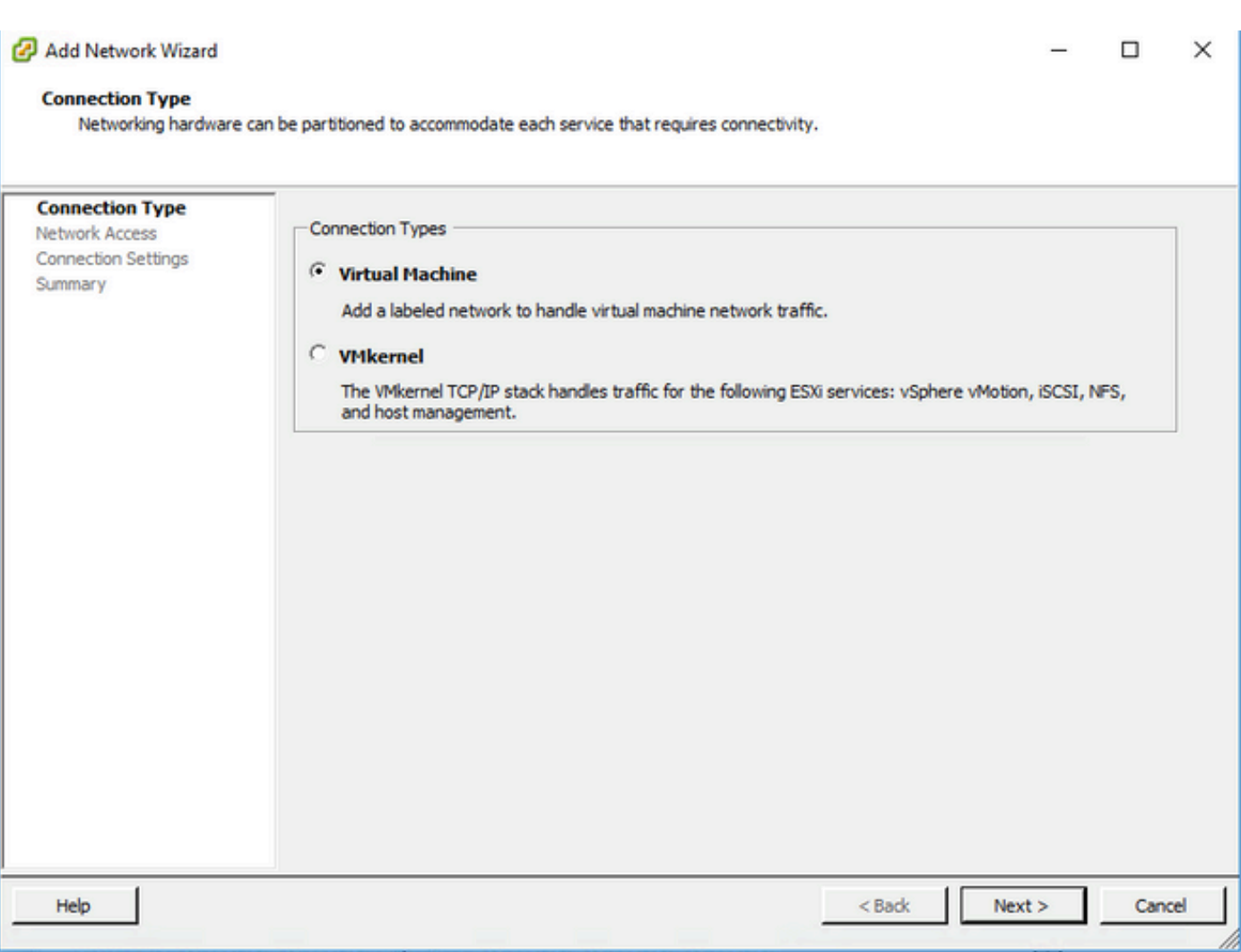

ددج .3 ةوطخل| Create a vSphere standard switch ددج .3 ةوطخل|

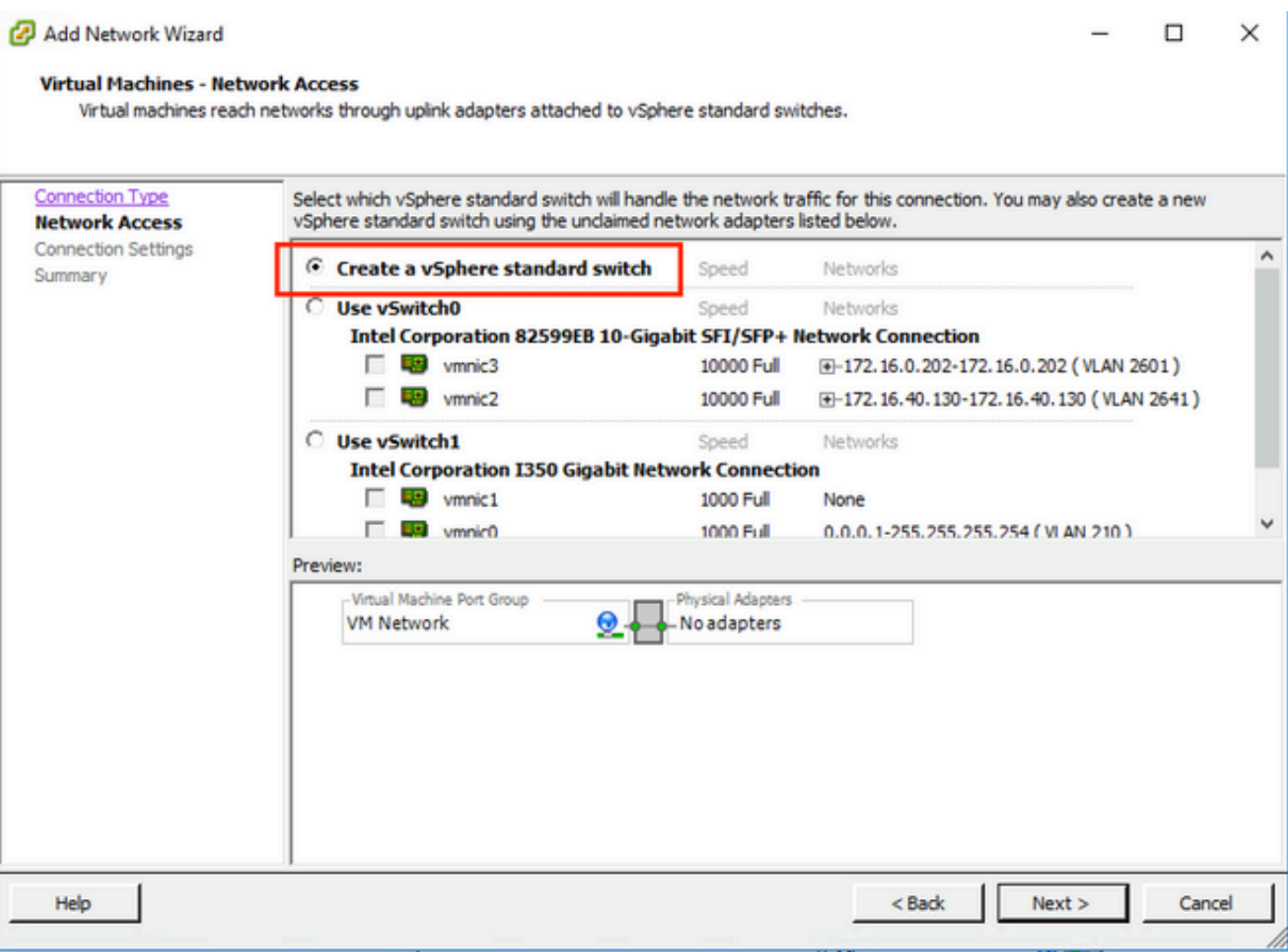

**.Next** ةرقنلا كلت دعب .يرايتخإ لكشب ةملعملا **Label Network** صيصختب مق 4. ةوطخلا

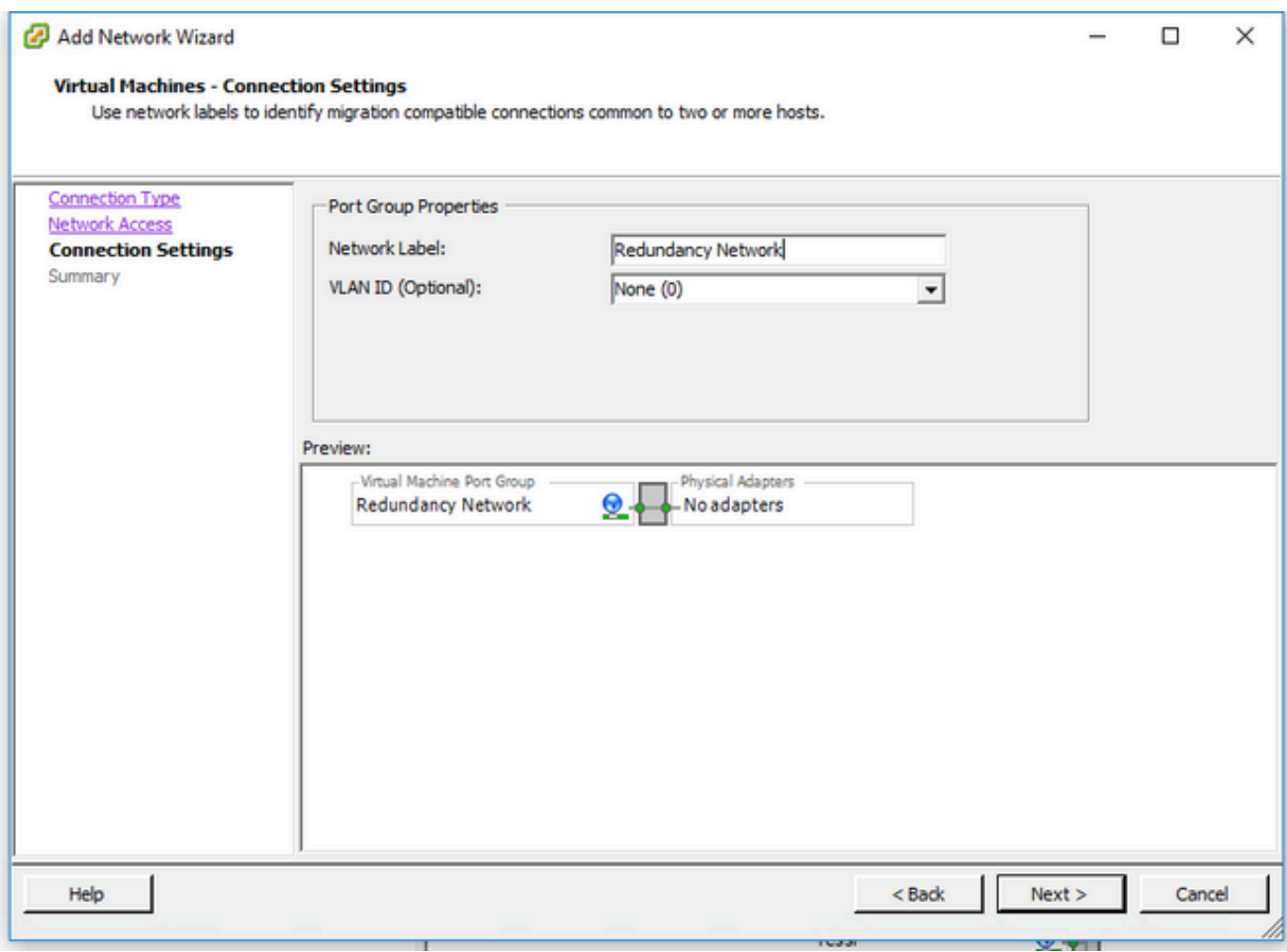

.جلاعملا ءاەن| .5 ةوطخلا

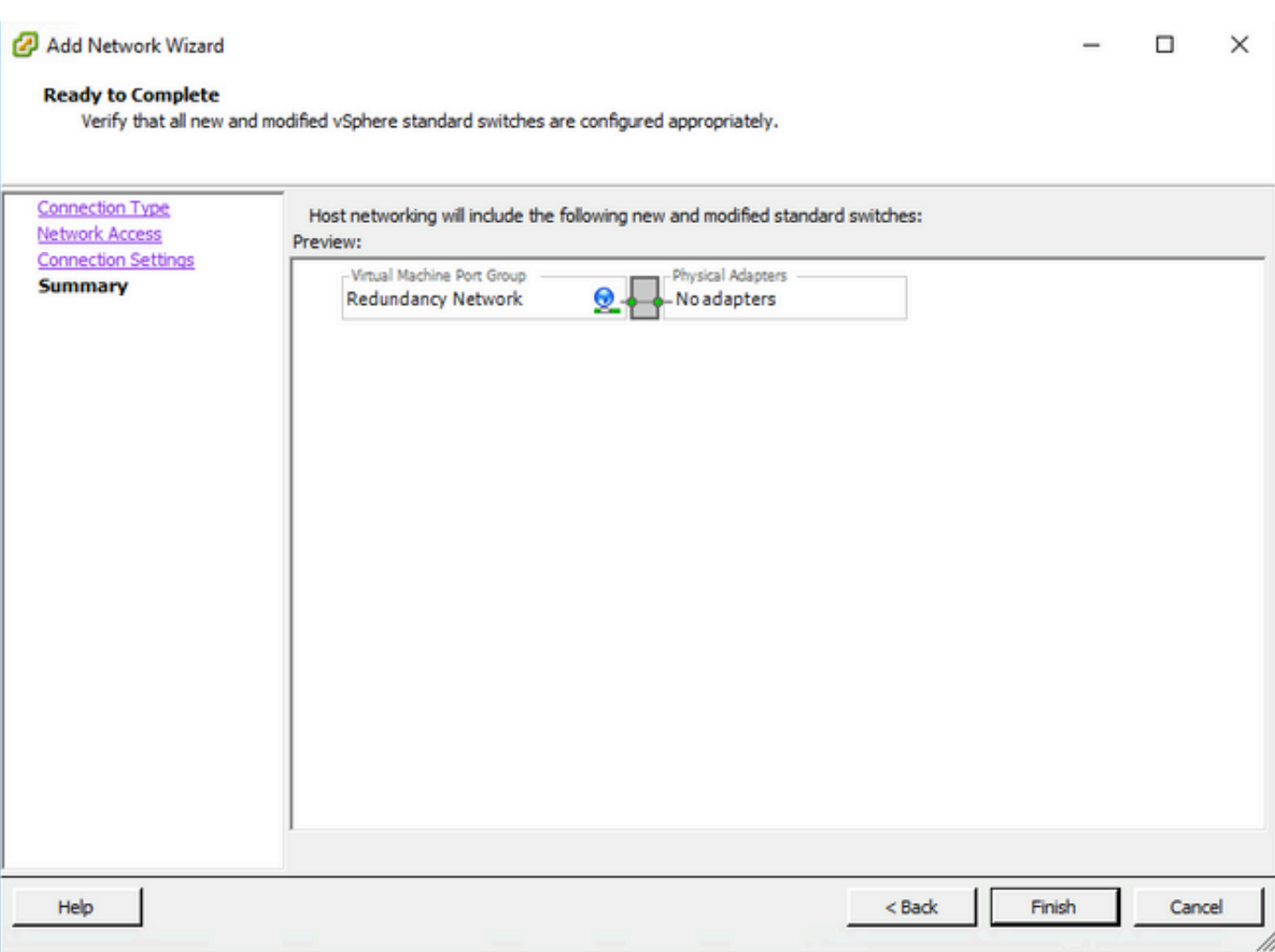

لك نم ةدحاو) 9800 ةيرهاظلا (WLC) ةيكلساللI ةيلحملI ةكبشلI يف مكحتلI تادحو نم لك نم ةهجاو طبرب مق .6 ةوطخلI .راركتلا ةكبشب (9800 زارط (WLC (ةيكلساللا ةيلحملا ةكبشلا يف مكحت ةدحو

رقنا مث يضارتفالا 9800 زارط (WLC) ةيكلساللI ةيلحملI ةكبشلI يف مكحتلI رصنع ىلع نميألI سواملI رزب رقنI قوف **Edit Settings...**

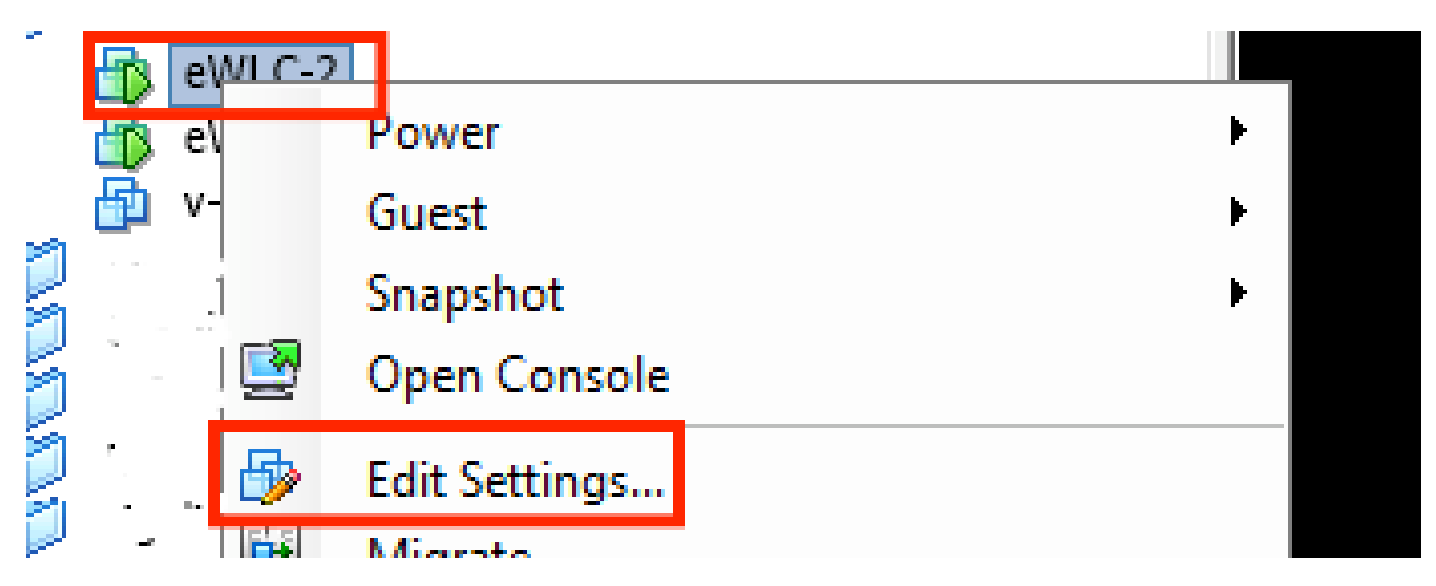

**.قفاوم** ىلع رقنا مث لوحملا **,Network Redundancy** ىلع هنييعتب مقو ةحاتملا ةكبشلا تالوحم دحأ ددح

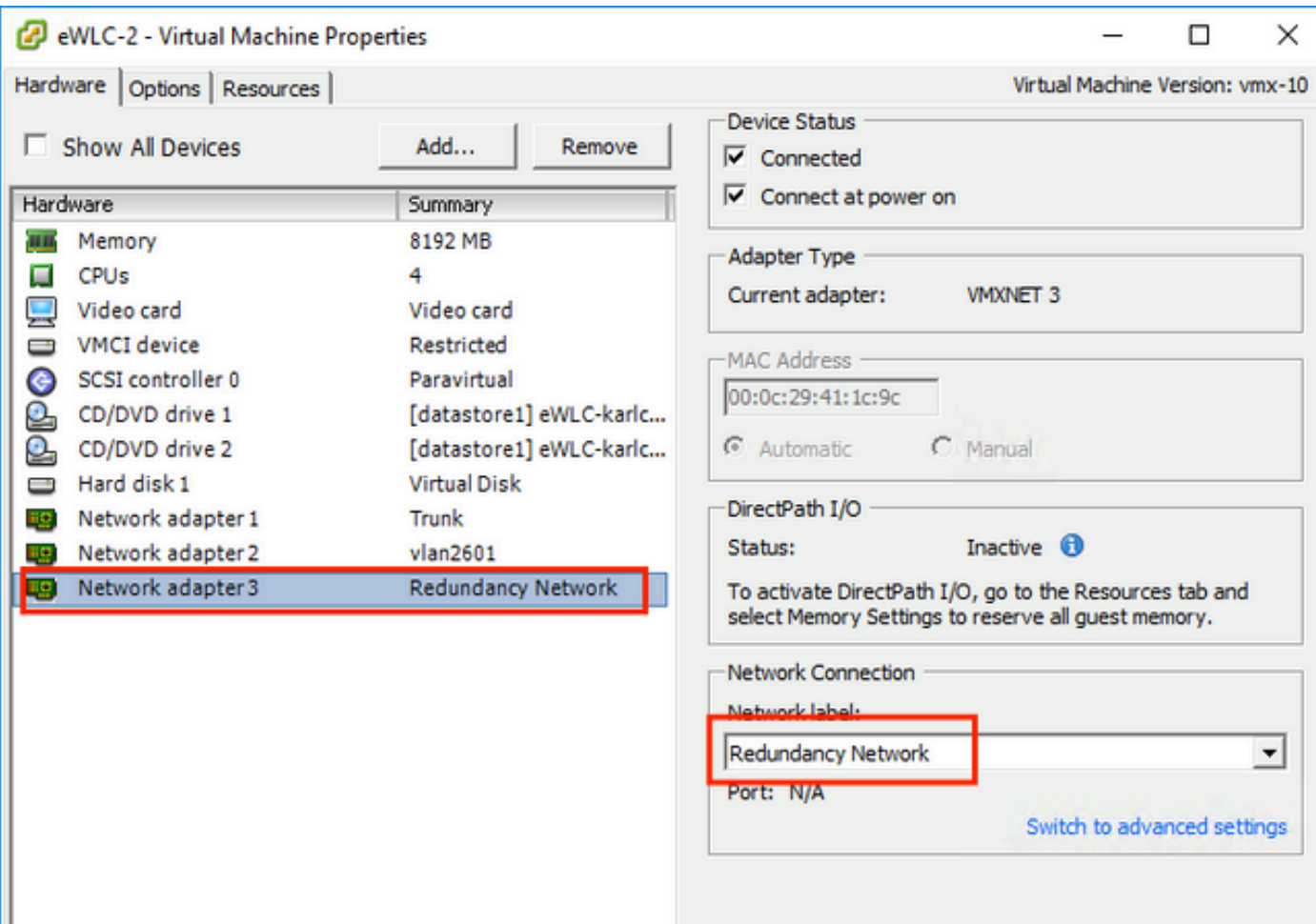

#### .نيزاهجلا الكل هسفن ءيشلا لعفا

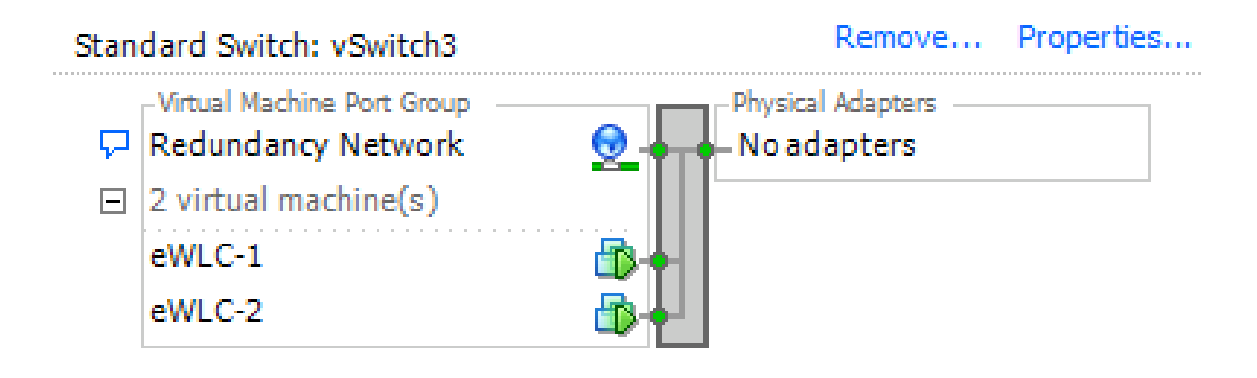

HA نيوكت دادعإ

اهسفن VLAN ةكبش ىلإ يمتنت نيتدحول ااتلك نم ةيكلساللا ةرادإل| ةهجاو نأ نم دكأت ،يفاضإ نيوكت ءارجإ لبق .ضعبلا اهضعب عم اهيلإ لوصولا نكميو اهسفن ةيعرفلا ةكبشلاو

.رادصإلا سفن نالغشي نيعبرملا الك نأ نم ققحت

```
WLCs 9800 الك ىلإ ناونع راركتلا تنيع 1. ةوطخلا
```
GUI:

#### .بولطملا IP ناونع لخدأو Clear Redundancy Config ققحتلI عاغل**! .Administration > Device > Redundancy ى**لإ لقتنا

.اهسفن ةيعرفلا ةكبشلا ىل نيتدحول الك يمتنتو نيت دحول الكل ديرف IP ناونع رفوت نم ققحت

#### 9800 WLC-1

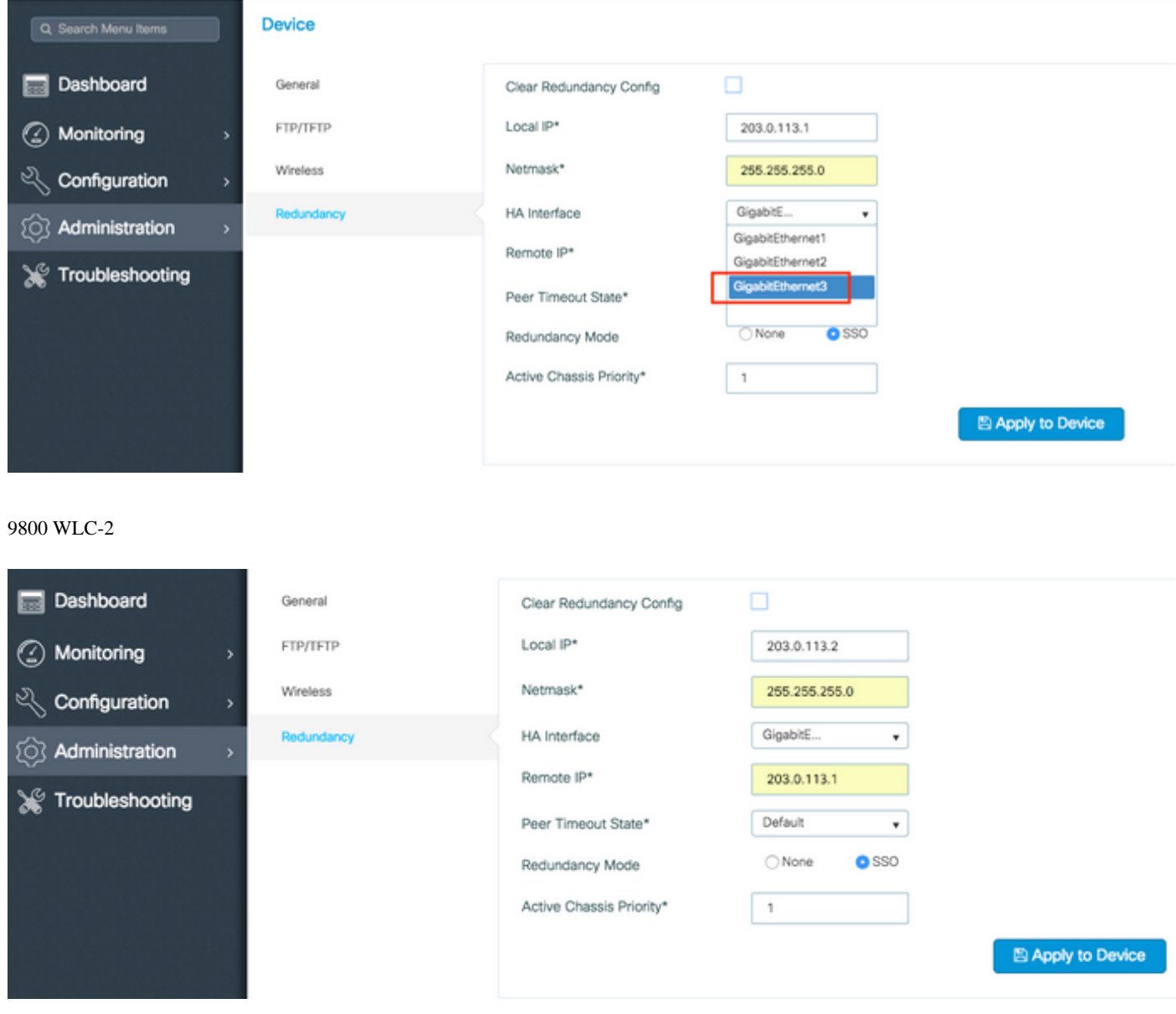

ةطبترملا ةهجاولا يه يرهاظلا زاهجلل ةثلاثلا ةهجاولا نأل كلذو **.HA ةهجاول 3GigabitEthernet** ديدحت مت هنأ ظحال :**ةظحالم** لئاسر لقنو IOS Cisco ديءمت لبق نيعبرملا نيب لاصتال نيكمتل ةهجاول امذه مادختسإ متي .راركتلا ةكبشب (IPC) ةينيبلا تايلمعلا لاصتال لقنلا ريفوتو (كلذ ىل| امو ظفحلاو ظافتحالاو رودلا ديدحت لثم) HA يف مكحتلا .نيعبرملا نيب

16.10 CLI:

9800 WLC-1# chassis ha-interface gigabitEthernet 3 local-ip <!--IP address--> remote-ip <!--IP address--> 9800 WLC-2# chassis ha-interface gigabitEthernet 3 local-ip <!--IP address--> remote-ip <!--IP address-->

9800WLC1# chassis redundancy ha-interface g3 local-ip <!--IP address--> remote-ip <!--IP address--> 9800WLC2# chassis redundancy ha-interface g3 local-ip <!--IP address--> remote-ip <!--IP address-->

نيب HA ءاشنإ متي مل اذإ ىتح) ةدحولا ليغشت ةداعإو HA زارطك اهمادختسال 3 GigabitEthernet ةهجاو ديدحت درجمب :**ةظحالم** that command other any or **brief interface ip show** تاجرخم يف ةجردم ةهجاولا هذه ىرت دوعت نل ،(9800 زارط WLCs يتقاطب shows the 9800 WLC's interfaces, this is because that interface is now marked for HA only.

طشنلا (WLC) ةيكلساللا ةيلحملا ةكبشلا يف مكحتلا رصنع نوكي نأ بجي يذلا عبرملا ديدحتل (يرايتخإ) .2 ةوطخلا .(CLI (رماوألا رطس ةهجاو وأ (GUI (ةيموسرلا مدختسملا ةهجاو ةطساوب امإ**Priority Chassis Active** نييعتب مق ،ايودي 9800

.اًيساسأ نوكيل ىلعألا ةيولوألا يذ لكيهلا ديدحت متي

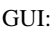

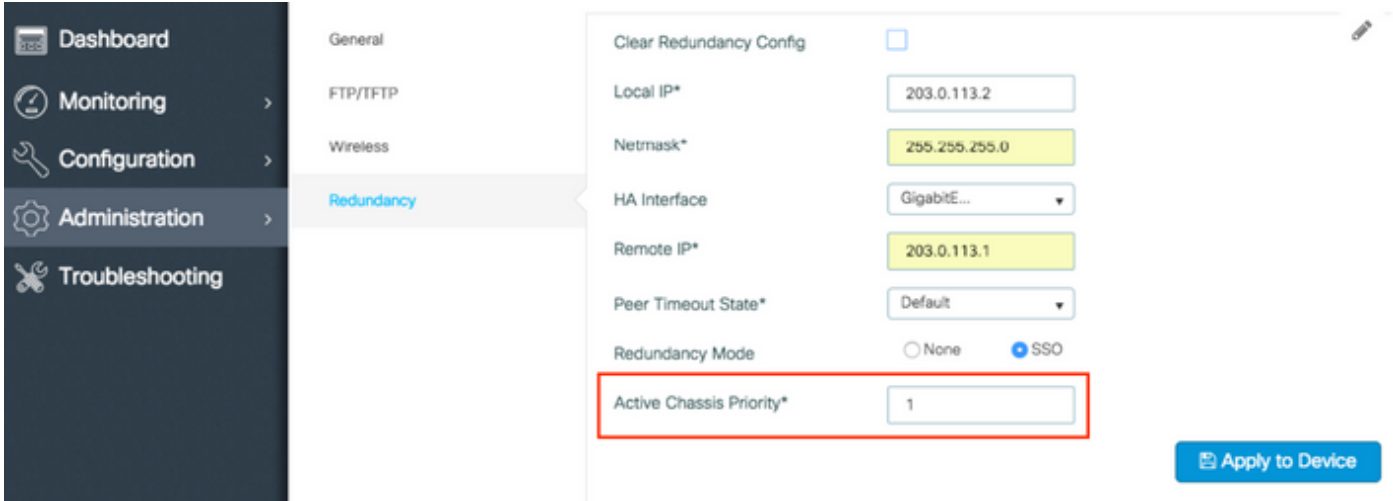

CLI:

# chassis 1 priority <1-15>

ةيلحملا ةكبشلا يف مكحتلا رصنع يه ةدحو يأ رايتخاب تاعبرملا موقتسف ،ةطشن نوكتل ةنيعم ةدحو ديدحت متي مل اذإ 9800. طشنلا يساسألا (WLC (ةيكلساللا

9800 زارط (WLCs (ةيكلساللا ةيلحملا ةكبشلا يف مكحتلا مئاوق نم لك ىلع تانيوكتلا ظفح 3. ةوطخلا

GUI:

Welcome admin

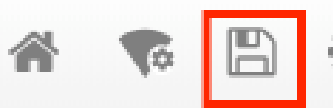

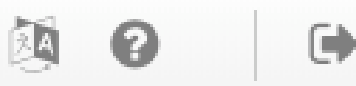

CLI:

# write

.تقول اسفن يف نيعبرمل االك ليءشت ةداعإب مق .4 ةوطخل ا

GUI:

#### لقتنا ىلإ **Administration > Management > Backup & Restore > Reload**

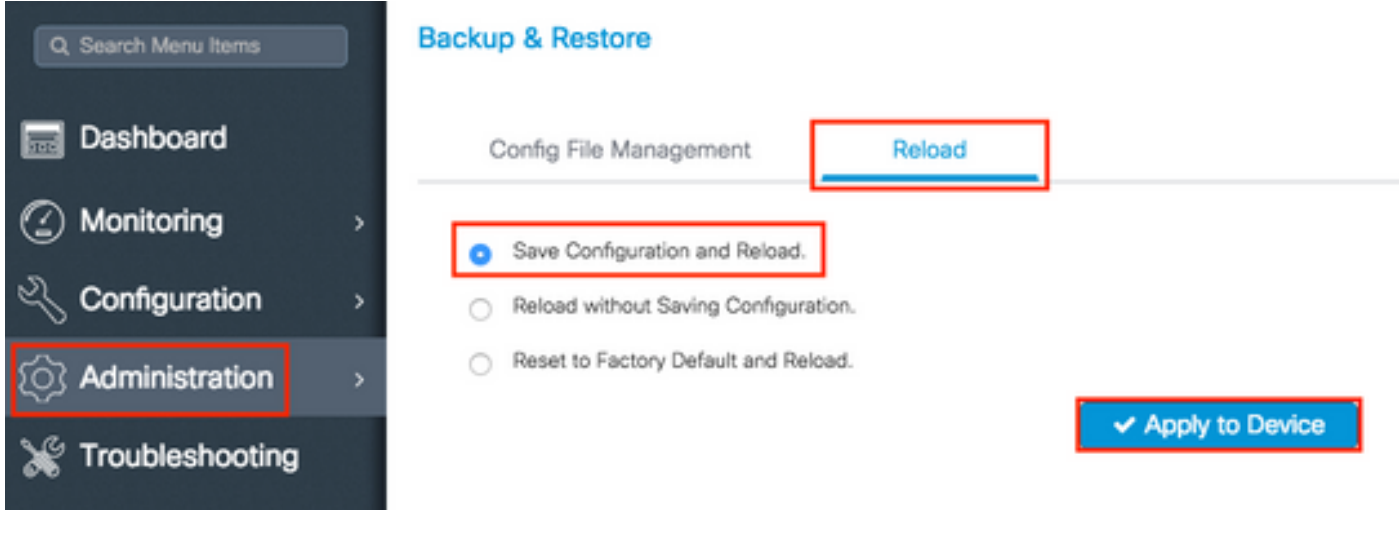

CLI:

# reload

دادعتسالا عضو يف 9800 WLC ـل مكحتلا ةدحو لوصو نيكمت

لوصول|ب يضارتفا لكشب حمسي ال ،نخاس راظتنا عبرمك رخآل| عبرمل|و طاشنك تاعبرمل| دحأ نييءتو HA نيكمت درجمب .دادعتسالا عبرم يف (نيكمت) EXEC عضو ىلإ

طشنلا (WLC (ةيكلساللا ةيلحملا ةكبشلا يف مكحتلا رصنع ىلإ مكحتلا ةدحو/SSH ربع لوخدلا ليجستب مق ،اهنيكمتل : ةيلاتلا رماوألا لخدأو 9800

# config t # redundancy # main-cpu # standby console enable # end

(Switchover (يرابجإلا ليدبتلا

9800 طشنلا (WLC (ةيكلساللا ةيلحملا ةكبشلا يف مكحتلا رصنع ديهمت ةداعإب امإ مق ،تاعبرملا نيب ليوحتلا ضرفل :رمألا اذه ليغشتب مق وأ ايودي

# redundancy force-switchover

HA رسك

WLC 9800 نم لك يف HA نيوكت حسم

.تاوطخل| هذه ذيف $\cup$ ت ك $\cup$ كمي ،نيقودنصل| ال $\cup$  ىلء HA رسكل

ضرفو 9800 ةيلاحلا ةطشنلا (WLC) ةيكلساللا ةيلحملا ةكبشلا يف مكحتلا ةدحوب صاخلا HA نيوكت حسم 1. ةوطخلا خسنلل دهميو ،9800 ةيل|حل| ةطشنل| (WLC) ةيكلسالل| ةيلحمل| ةكبشل| يف مكحتل| ةدحو ديهمت ديعي هنإ) راركت ليوحت (HA نيوكت حسم عم يطايتحالا

 $16.10<sup>°</sup>$ Active-9800 WLC# chassis clear WARNING: Clearing the chassis HA configuration results in the chassis coming up in Stand Alone mode after reboot. The HA configuration remains the same on the same on other chassis. Do you wish to continue after reboot. Th

Active-9800 WLC# redundancy force-switchover

16.11 Active-9800 WLC# clear chassis redundancy

ليجستب كيلءف ،ةطشن 9800 زارط (WLC) ةيكلساللI ةيلحملI ةكبشلI يف مكحتلI ةدحو حبصت نأ درجمب .2 ةوطخلI .راركتلا نيوكت حسمو لوخدلا

new-Acitve-9800 WLC# chassis clear WARNING: Clearing the chassis HA configuration will result in the chassis coming up in Stand Alone mode after reboot.The HA configuration will remai

.مب صاخلا في ضمل امس ا ثيدحتب مق ،يرايتخ| لكشبو .ديدجل طشنلا 9800 WLC ب صاخل IP ناونع ثيدحت .3 ةوطخل ا

new-Acitve-9800 WLC# config t new-Acitve-9800 WLC# hostname <new-hostname> new-Acitve-9800 WLC# interface <wireless-mgmt-int-id> new-Acitve-9800 WLC# ip address <a.b.c.d> <a.b.c.d> new-Acitve-9800 WLC# exit

9800 ديدجلا طشنلا (WLC (ةيكلساللا ةيلحملا ةكبشلا يف مكحتلا رصنع ليمحت ةداعإو نيوكتلا ظفح 4. ةوطخلا

new-Acitve-9800 WLC# write new-Acitve-9800 WLC# reload

9800 HA قيسنت عم IP ناونع راركت بنجتل) ديدج IP ناونع نيوكتب دوعيو ليغشتلا ةداعإب يناثلا عبرملا موقي ،كلذ دعب طشنلا 9800 زارط (WLC) ةيكلساللا ةيلحملا ةكبشلا يف مكحتلا رصنع ظفتحي .HA نيوكت حسم عمو (قباسل ا WLC .هب صاخلا IP ناونعب يلصألا

ريظنلا ةلهم نيوكت

.ام<code>مرفوت رارمتس|</code> نامضل رخآلاا ىل| ةيح لئاسر يطايتحال<code>او طش</code>نلا لكيهلا نم لك لسري

ةلهم يف ريظنلا لكيه نم ةلاسر يأ ملتسي مل اذإ دقف دق ريظنلا لكيه ناك اذإ ام ديدحتل ريظنلا قلهم مادختسإ متي .اهنيوكت مت يتلا ريظنلا

ةلەملا ةمي ق نمازتت .(CLI) رماوألا رطس ةەجاو ل\لخ نم نيوكتلل ةلباق اەنكلو ةيناث يللم 500 يە ةيضارتفال| ةلەمل| .دادعتسالا عضو يف 9800 WLC زاهج عم ةنوكملا

:تقؤملا اذه صيصختل رمألا اذه مدختسا

# chassis timer peer-timeout <500-16000 msec>

:(رمألا مزل اذإ) هنيوكت مت يذل! تقؤمل! حسمل رمأل! اذه مدختسأ

# chassis timer peer-timeout default

#### ةيقرتلا

نارتقا عضو يف WLC تادحو نوكت نأ درجمب .بيولا مدختسم ةهجاو نم (ISSU وأ AP تسيل) ةيسايقلا ةيقرتلا ءارجإ نكمي .(INSTALL لَضفُي) عضولI سفن يف رادصإلI سفنب لمعت اهنإف ،HA

يتدحو تيببثتب موقتو جوزلI يف مكحتلI تادحو نم لك ىلع جماربلI عيزوتب بيولI مدختسم ةهجاو ةيقرت ةحفص متهت .تقولا سفن يف امهليغشت ةداعإو ليغشتلا

تقو لي لقت يف ببستت يتلا ىرخأل تاينقت لل ةبسنلاب .نيتدحول الك ىلع ةلثامتم ليزنت تاقوأ ىلإ كلذ يدؤي . <u>تېبثتلاو حيحصتل ليلد</u> ةعجارم ىجري ،لمعلا نع فقوتلا

#### ةحصلا نم ققحتلا

جارخإو مكحتلا ةدحو ربع اهيلإ لوصولا كنكمي ،ضعبلا اهضعب عم اهتنمازمو اهديهمت ةداعإ تمت يتلا WLC ةدحو 9800 الك دعب :رماوألا هذه مادختساب ةيلاحلا اهتلاح

#### <#root>

#### **9800 WLC-1# show chassis**

Chassis/Stack Mac Address : <!--IP address--> - Local Mac Address Mac persistency wait time: Indefinit

#### <#root>

**9800 WLC-1-stby# show chassis**

Chassis/Stack Mac Address : <!--IP address--> - Local Mac Address Mac persistency wait time: Indefinit

.حالصإلل [64484CSCvm Cisco](https://tools.cisco.com/bugsearch/bug/CSCvm64484) [نم ءاطخألا حيحصت فرعم عبتتي](https://tools.cisco.com/bugsearch/bug/CSCvm64484) ،اضيأ IPs رهظي دادعتسالا عضو يف :**ةظحالم**

.ەنم رمألا ليءغشتب موقت يذلا لكيەل! ىل| (ةيمجنل! ةمالعل!) \* ةمالعل! ريشت

#### <#root>

**9800 WLC-1# show redundancy**

Redundant System Information : ----------------------------- Available system uptime = 1 hour, 35 min

نالثامتم امهنأ نامضل ،دادعتسالا عضو يف نوكت يتلاو ةطشنلا 9800 WLC ةدحو نم ةيلاحلا تانايبلا نم ققحتلا كنكمي .ءاوس دح ىلع

:ةلثمألا

#### <#root>

Number of APs: 2 AP Name Slots AP Model Ethernet MAC Radio MAC Location Country IP Address State -----**9800 WLC-1# show ap summary chassis standby r0** Number of APs: 2 AP Name Slots AP Model Ethernet MAC Radio MAC Location Country IP Address State -----

اهحالصإو ءاطخألا فاشكتسا

:WLC 9800 يزاهج نيب ةحجان HA نارتقا ةنمازمل مكحتلا ةدحو جارخإ ىلع لاثم

**9800 WLC-1**

<#root>

**9800 WLC-1# chassis ha-interface local-ip <!--IP address--> remote-ip <!--IP address-->**

**9800 WLC-1# show chassis**

Chassis/Stack Mac Address : <!--MAC address--> - Local Mac Address Mac persistency wait time: Indefini **9800 WLC-1# wr**

Building configuration... [OK]

**9800 WLC-1# reload**

Reload command is issued on Active unit, this will reload the whole stack Proceed with reload? [confir . .

\*MMM DD HH:MM:SS.XXX: %IOSXE\_REDUNDANCY-6-PEER: Active detected chassis 2 as standby. \*MMM DD HH:MM:SS.J \*MMM DD HH:MM:SS.XXX: %PMAN-3-PROC\_EMPTY\_EXEC\_FILE: Chassis 2 RO/O: pvp: Empty executable used for proc \*MMM DD HH:MM:SS.XXX: %REDUNDANCY-5-PEER\_MONITOR\_EVENT: Active detected a standby insertion (raw-event=1 \*MMM DD HH:MM:SS.XXX: %REDUNDANCY-5-PEER\_MONITOR\_EVENT: Active detected a standby insertion (raw-event=1 \*MMM DD HH:MM:SS.XXX: %IOSXE\_PEM-6-INSPEM\_FM: PEM/FM Chassis 2 slot P0 inserted \*MMM DD HH:MM:SS.XXX: %IOSXE\_PEM-6-INSPEM\_FM: PEM/FM Chassis 2 slot P2 inserted **\*MMM DD HH:MM:SS.XXX: % Redundancy mode change to SSO**

\*MMM DD HH:MM:SS.XXX: %VOICE\_HA-7-STATUS: NONE->SSO; SSO mode will not take effect until after a platfo **MMM DD HH:MM:SS.XXX: %RF-5-RF\_TERMINAL\_STATE: Terminal state reached for (SSO)**

**9800 WLC-2**

**9800 WLC-2# chassis ha-interface local-ip <!--IP address--> remote-ip <!--IP address-->**

**9800 WLC-2# show chassis**

Chassis/Stack Mac Address : <!--MAC address--> - Local Mac Address Mac persistency wait time: Indefinit **9800 WLC-2# wr**

Building configuration... [OK]

**9800 WLC-2# reload**

Reload command is issued on Active unit, this will reload the whole stack Proceed with reload? [confirm

**\*MMM DD HH:MM:SS.XXX: %REDUNDANCY-3-PEER\_MONITOR: PEER\_FOUND event on standby**

\*MMM DD HH:MM:SS.XXX: %SMART\_LIC-6-AGENT\_READY: Smart Agent for Licensing is initialized \*MMM DD HH:MM:

**MMM DD HH:MM:SS.XXX: %PLATFORM-6-RF\_PROG\_SUCCESS: RF state STANDBY HOT**

:HA ةنمازمل اثيدحت ىرتس ناوث 5 لك ،يضارتفا لكشبو ،ةدحو يأ ىلع رمألا اذه ليغشتب مق

<#root>

**# show redundancy history monitor [ interval <5-3600 seconds > ]**

```
 Sep 21 15:24:24.727 RF_EVENT_CLIENT_PROGRESSION(503) RP Platform RF(1340) op=8 rc=0
Sep 21 15:24:24.727 RF EVENT CLIENT PROGRESSION(503) RP Platform RF(1340) op=8 rc=11
Sep 21 15:24:24.740 RF_EVENT_CLIENT_PROGRESSION(503) CWAN Interface Events(1504) op=8 rc=0
Sep 21 15:24:24.741 RF EVENT CLIENT PROGRESSION(503) CWAN Interface Events(1504) op=8 rc=0
Sep 21 15:24:24.741 RF_EVENT_CLIENT_PROGRESSION(503) CWAN Interface Events(1504) op=8 rc=11
Sep 21 15:24:24.741 RF_EVENT_CLIENT_PROGRESSION(503) NAT HA(401) op=8 rc=0
Sep 21 15:24:24.741 RF_EVENT_CLIENT_PROGRESSION(503) NAT HA(401) op=8 rc=0
Sep 21 15:24:24.741 RF_EVENT_CLIENT_PROGRESSION(503) NAT HA(401) op=8 rc=11
Sep 21 15:24:24.741 RF_EVENT_CLIENT_PROGRESSION(503) NAT64 HA(404) op=8 rc=0
Sep 21 15:24:24.741 RF_EVENT_CLIENT_PROGRESSION(503) NAT64 HA(404) op=8 rc=0
Sep 21 15:24:24.741 RF_EVENT_CLIENT_PROGRESSION(503) NAT64 HA(404) op=8 rc=11
Sep 21 15:24:24.743 RF_EVENT_CLIENT_PROGRESSION(503) DHCPv6 Relay(148) op=8 rc=0
Sep 21 15:24:24.743 RF_EVENT_CLIENT_PROGRESSION(503) DHCPv6 Relay(148) op=8 rc=0
Sep 21 15:24:24.743 RF EVENT CLIENT PROGRESSION(503) DHCPv6 Relay(148) op=8 rc=11
Sep 21 15:24:24.782 RF_EVENT_CLIENT_PROGRESSION(503) DHCPv6 Server(149) op=8 rc=0
Sep 21 15:24:24.782 RF_EVENT_CLIENT_PROGRESSION(503) DHCPv6 Server(149) op=8 rc=0
Sep 21 15:24:24.782 RF_EVENT_CLIENT_PROGRESSION(503) DHCPv6 Server(149) op=8 rc=11
Sep 21 15:24:24.783 RF_EVENT_CLIENT_PROGRESSION(503) Last Slave(65000) op=8 rc=0
Sep 21 15:24:25.783 RF_PROG_STANDBY_HOT(105) Last Slave(65000) op=8 rc=0
Sep 21 15:24:25.783 RF_EVENT_CLIENT_PROGRESSION(503) Last Slave(65000) op=8 rc=0
```
End =  $e$  Freeze =  $f$ 

Enter Command: e

:رم|ْل| اذه ليءِٰشتب مق ،HA ةنم|زم ةيلمعِل اليصڧت رثك|ْ ضرع ىلع لوصحِلل

# show logging process stack\_mgr internal

ةلص تاذ تامولعم

Cisco نم تاليوزنتلاو ي نفل امعدل المعنى

ةمجرتلا هذه لوح

ةيل المادة الله من الناساب دنت ساب دنت مادينين تان تون تان ال ملابات أولان أعيمته من معت $\cup$  معدد عامل من من نيمدخت في ميدان أول العامل م امك ققيقا الأفال المعان المعالم في الأقال في الأفاق التي توكير المالم الما Cisco يلخت .فرتحم مجرتم اهمدقي يتلا ةيفارتحالا ةمجرتلا عم لاحلا وه ىل| اًمئاد عوجرلاب يصوُتو تامجرتلl مذه ققد نع امتيلوئسم Systems ارامستناء انالانهاني إنهاني للسابلة طربة متوقيا.